## ▼ 前台学生使用说明手册

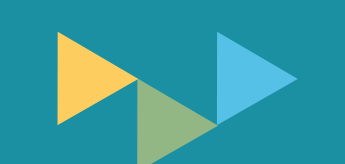

-上海理工能动学院

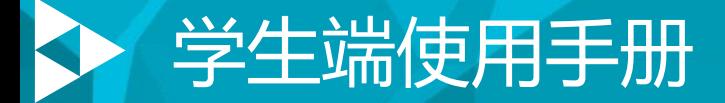

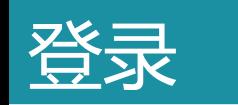

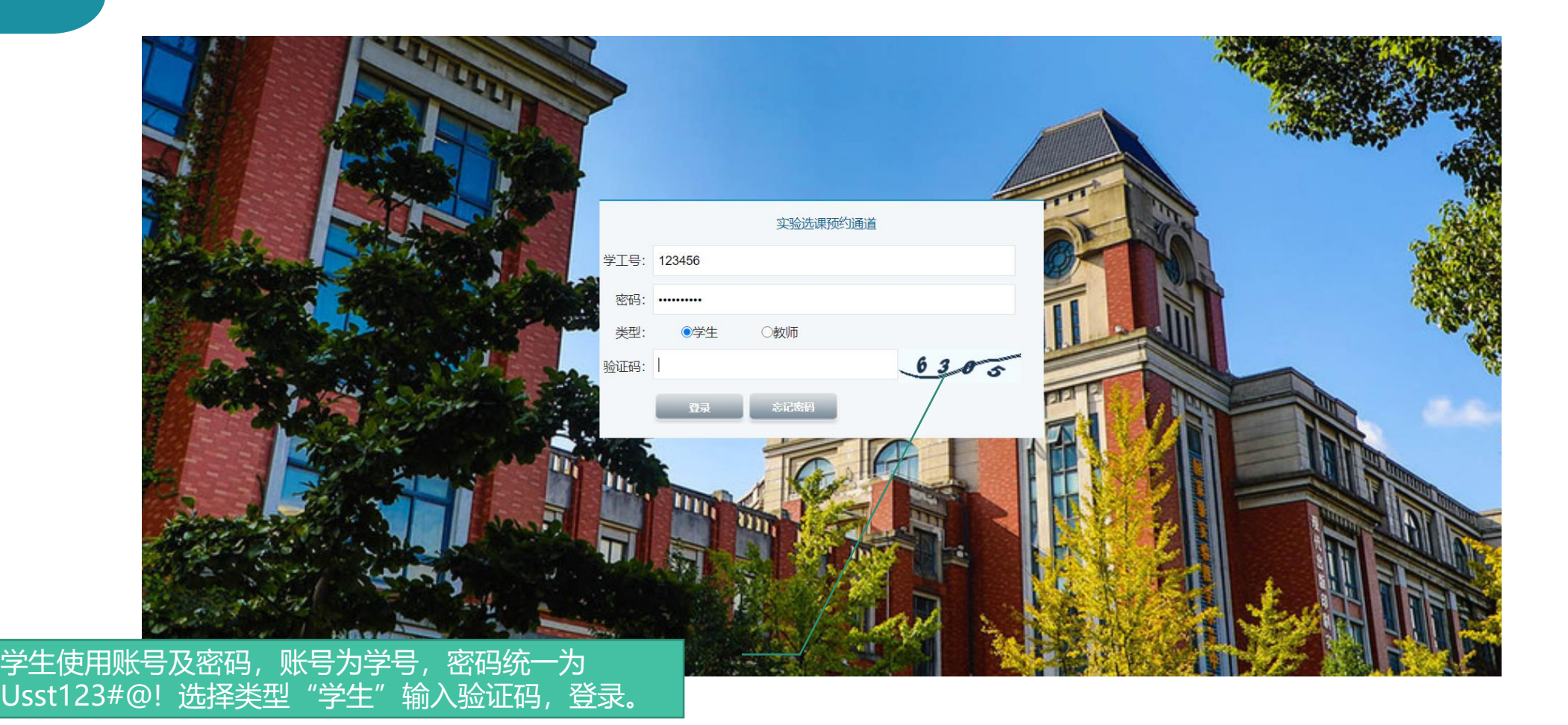

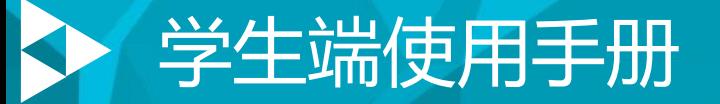

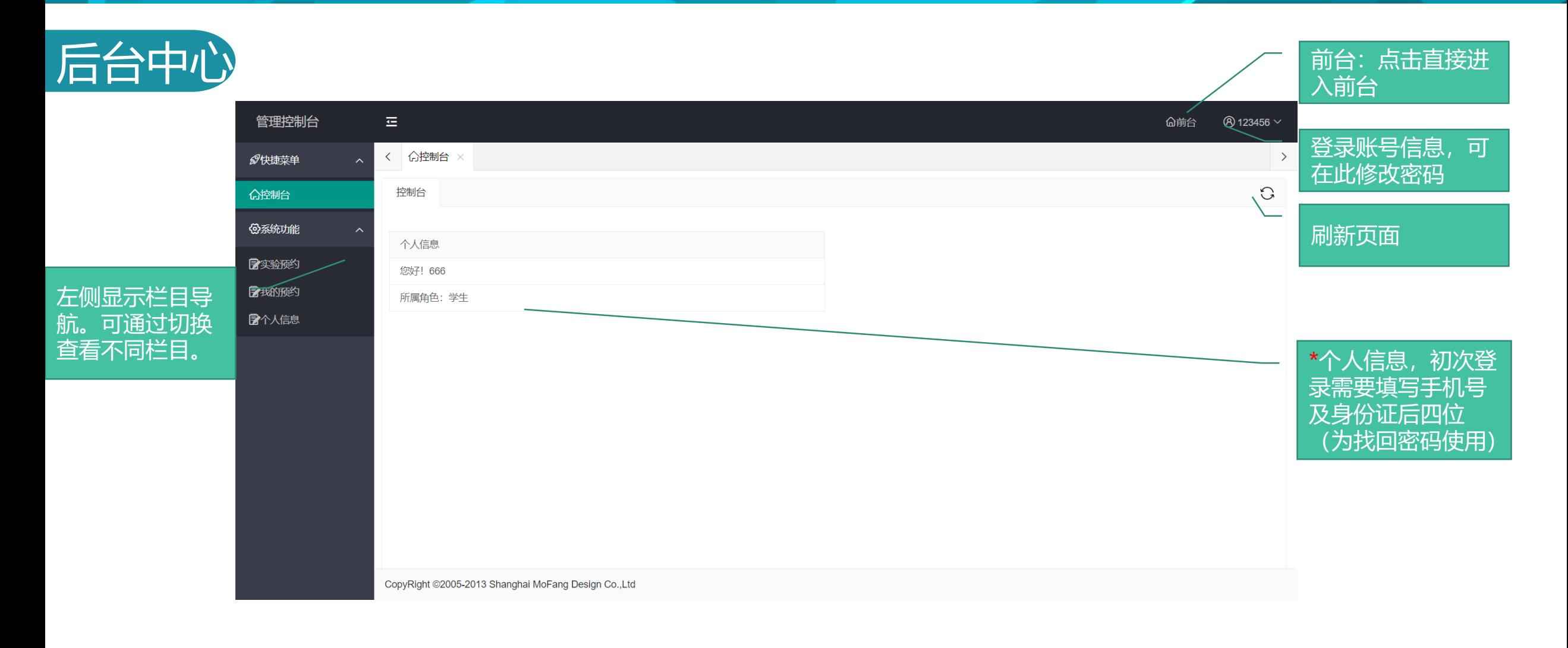

## 学生端使用手册 D

项目会有弹框提醒禁止预约。

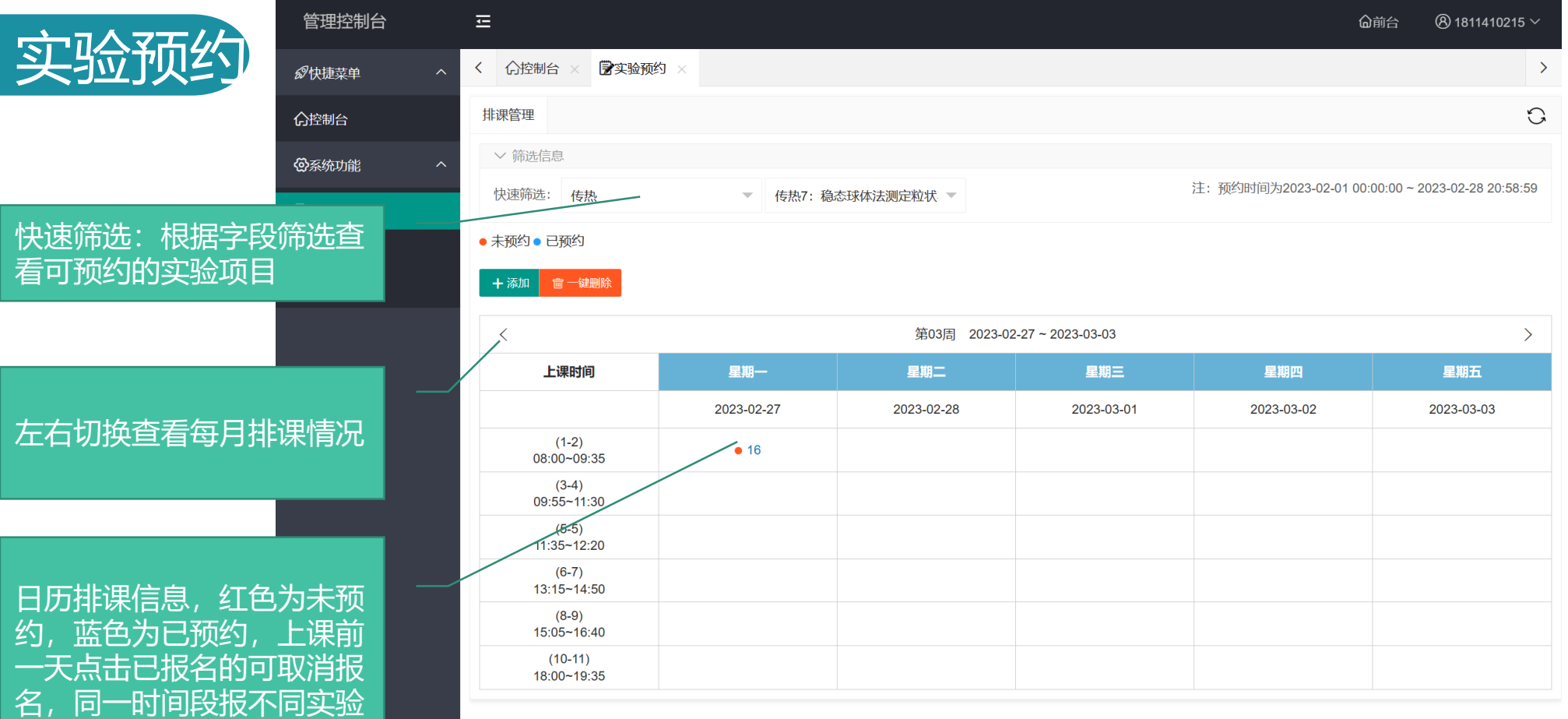

CopyRight ©2005-2013 Shanghai MoFang Design Co.,Ltd

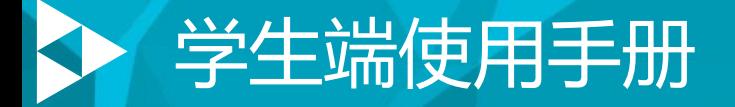

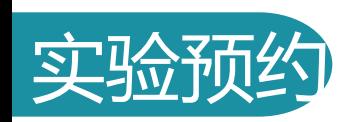

红色点:代表可预约,点击 课程,出现弹出框。

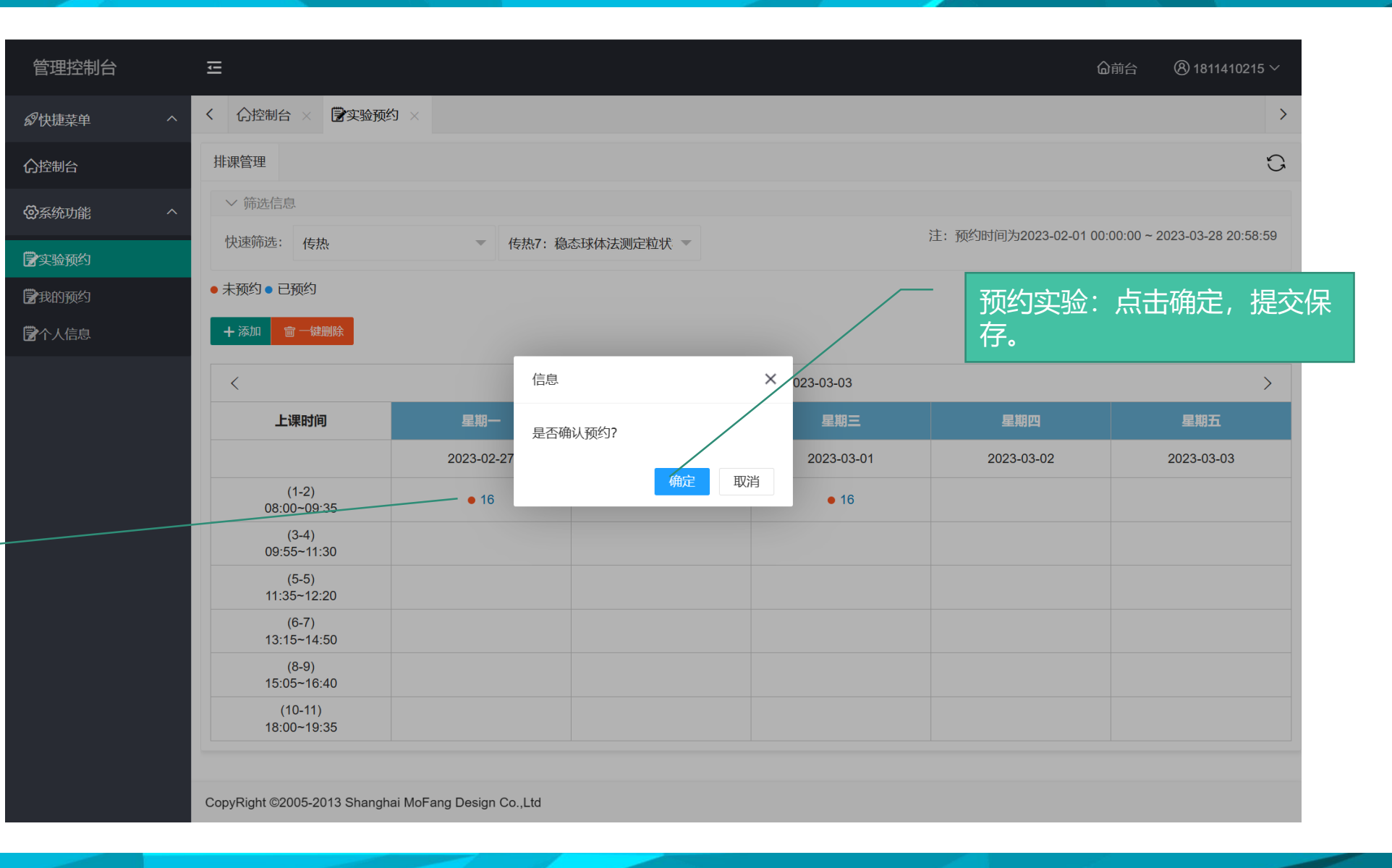

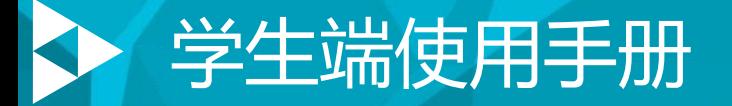

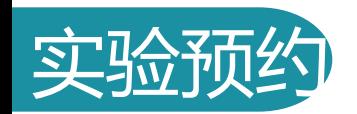

点击可删除预约。

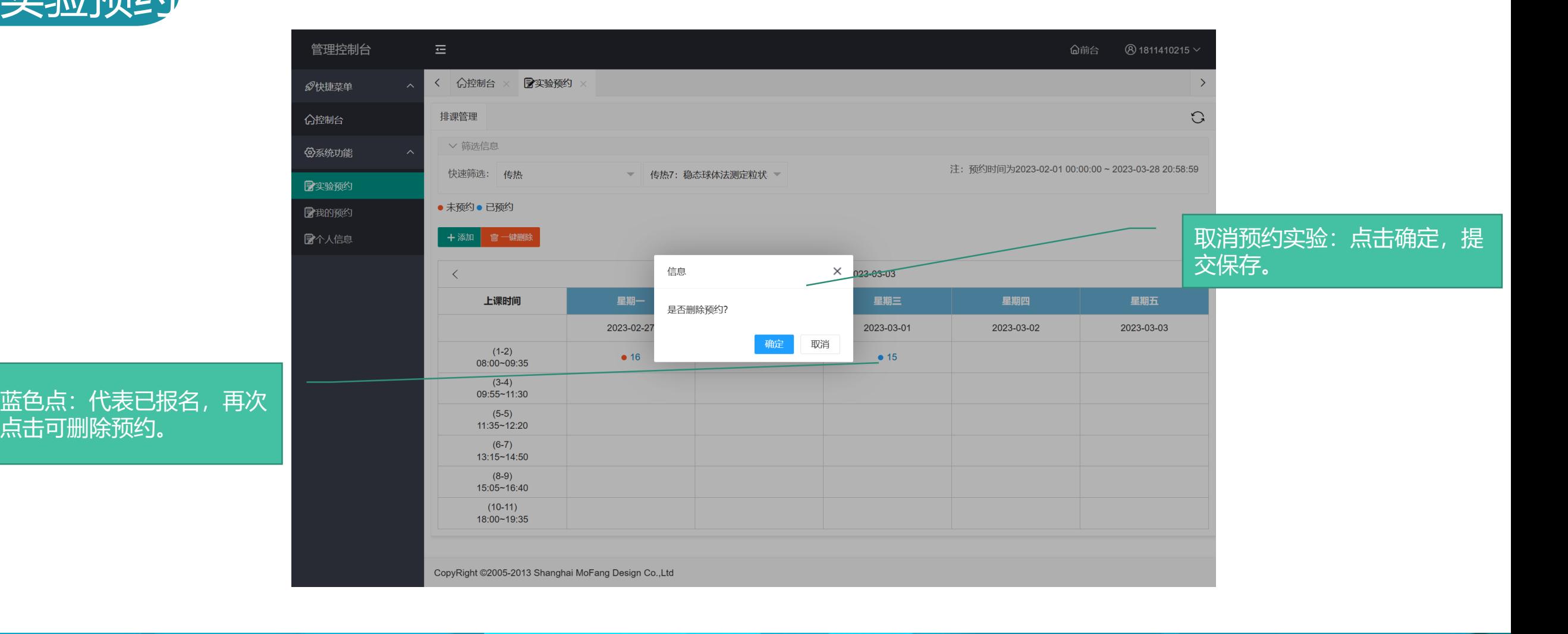

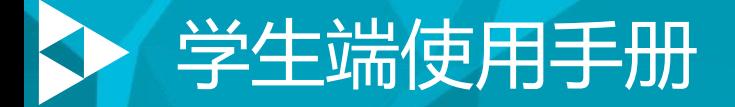

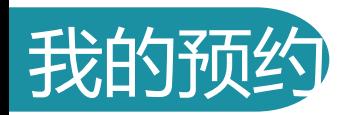

## 快速筛选:根据字段查询预 约课程 下方显示未预约和已预约实 验项目

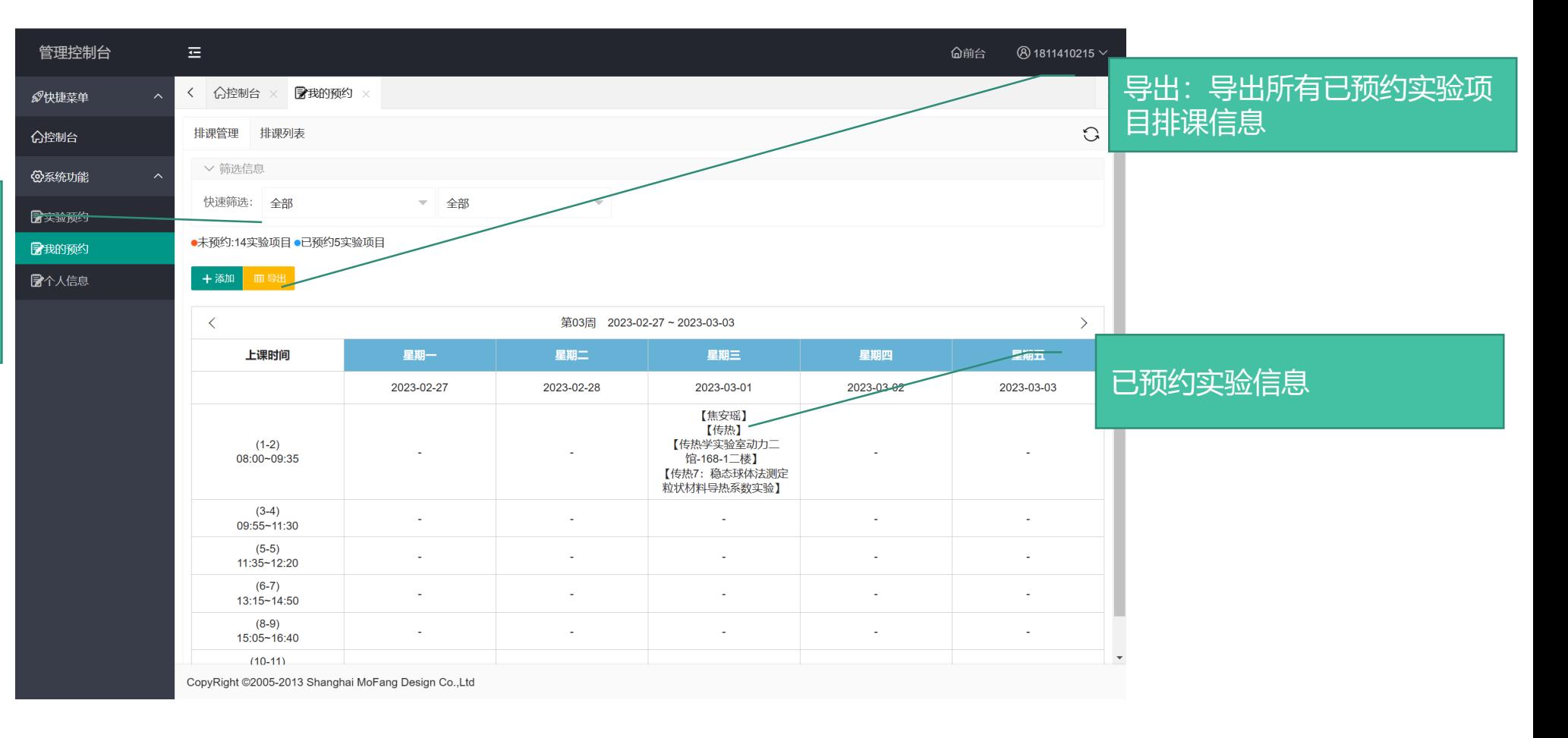

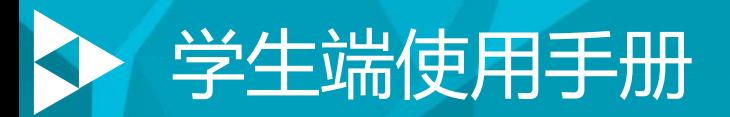

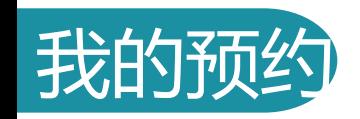

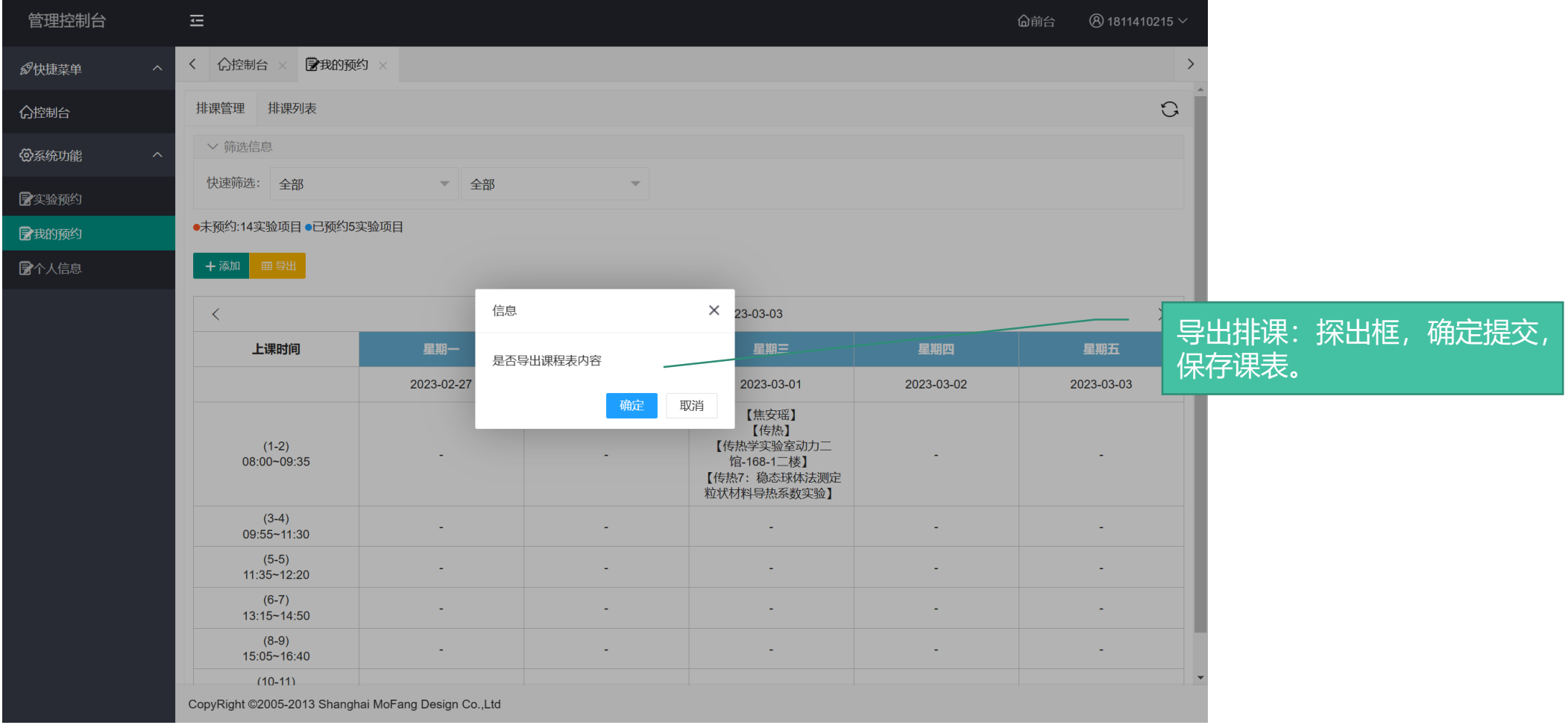

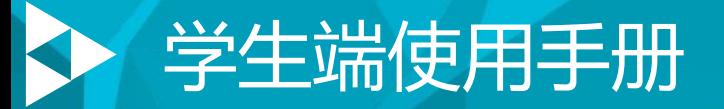

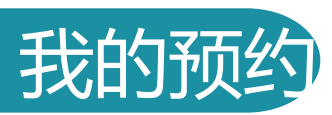

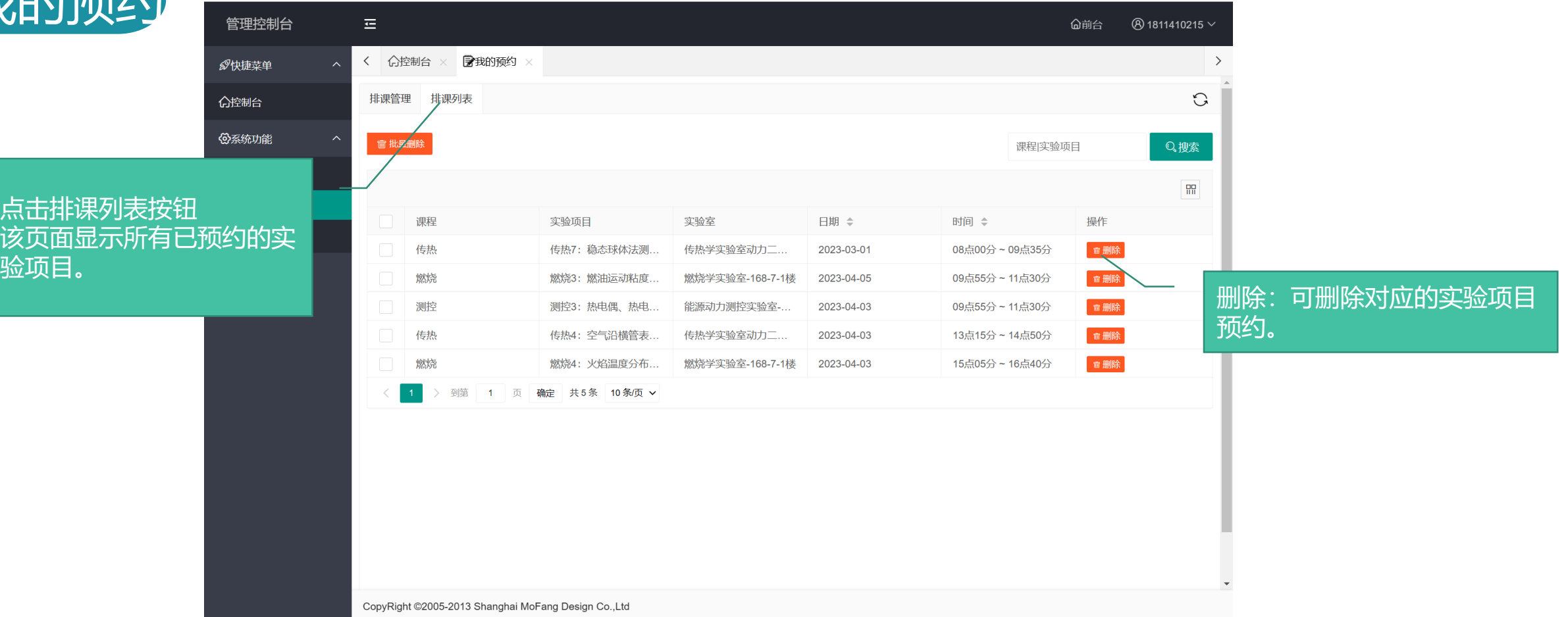

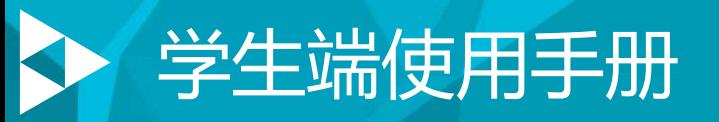

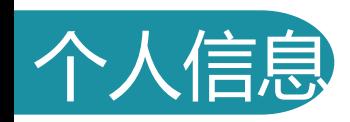

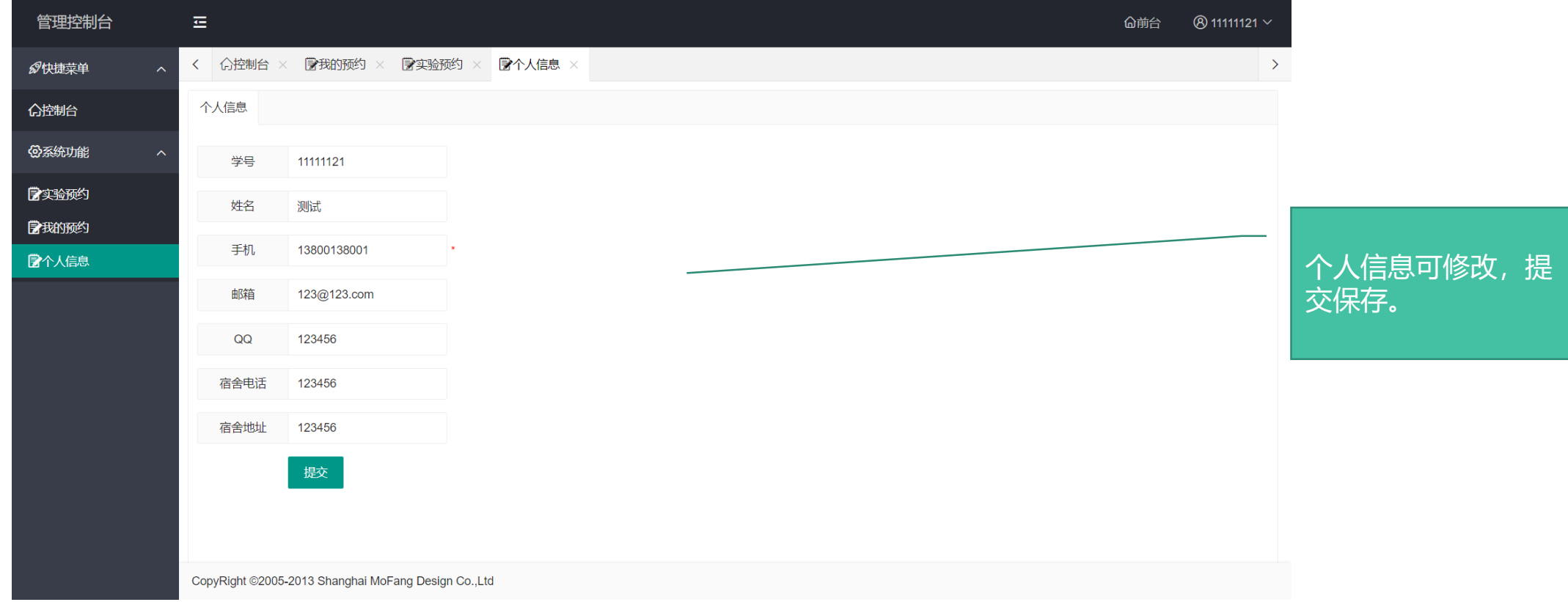

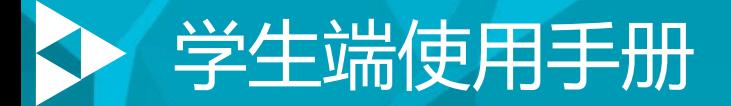

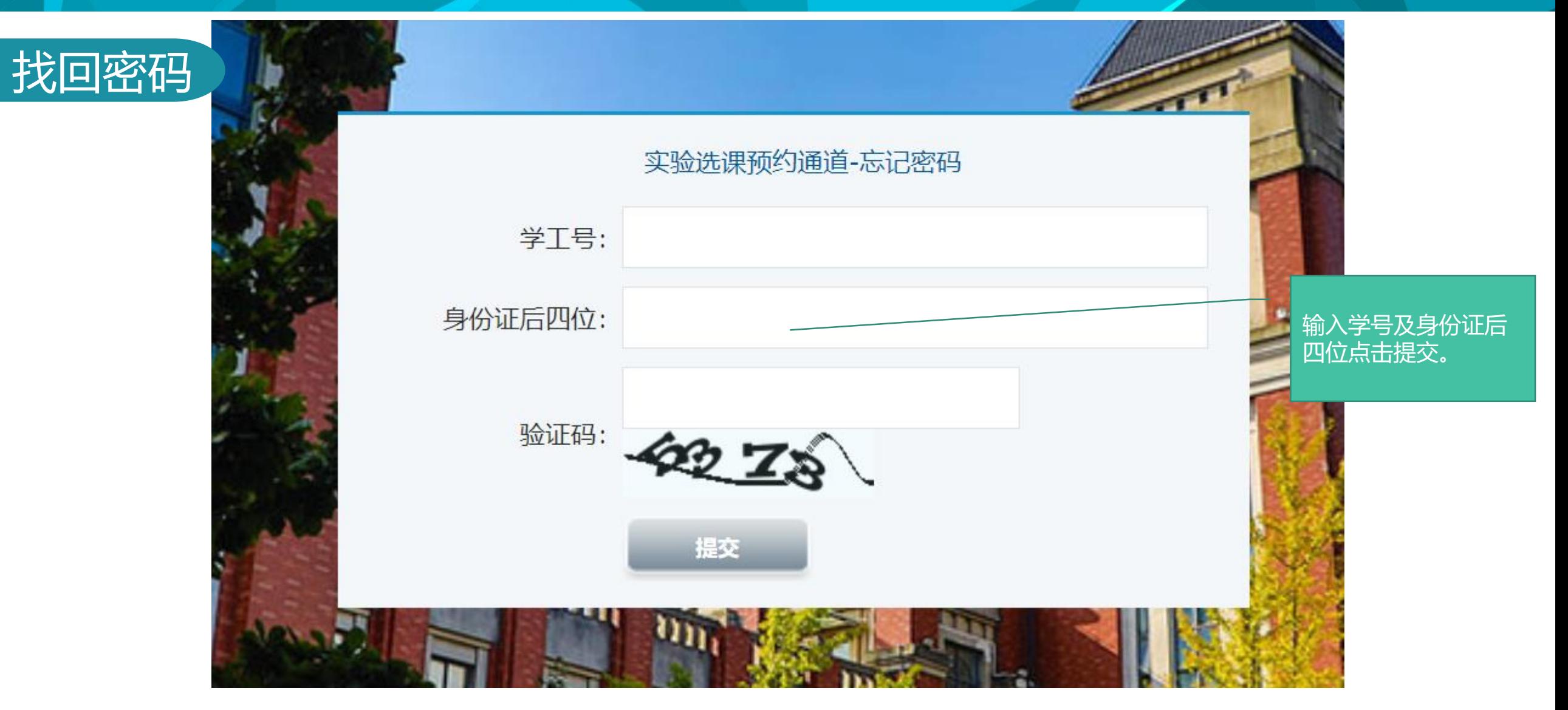

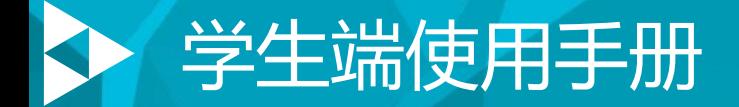

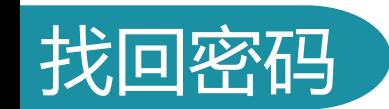

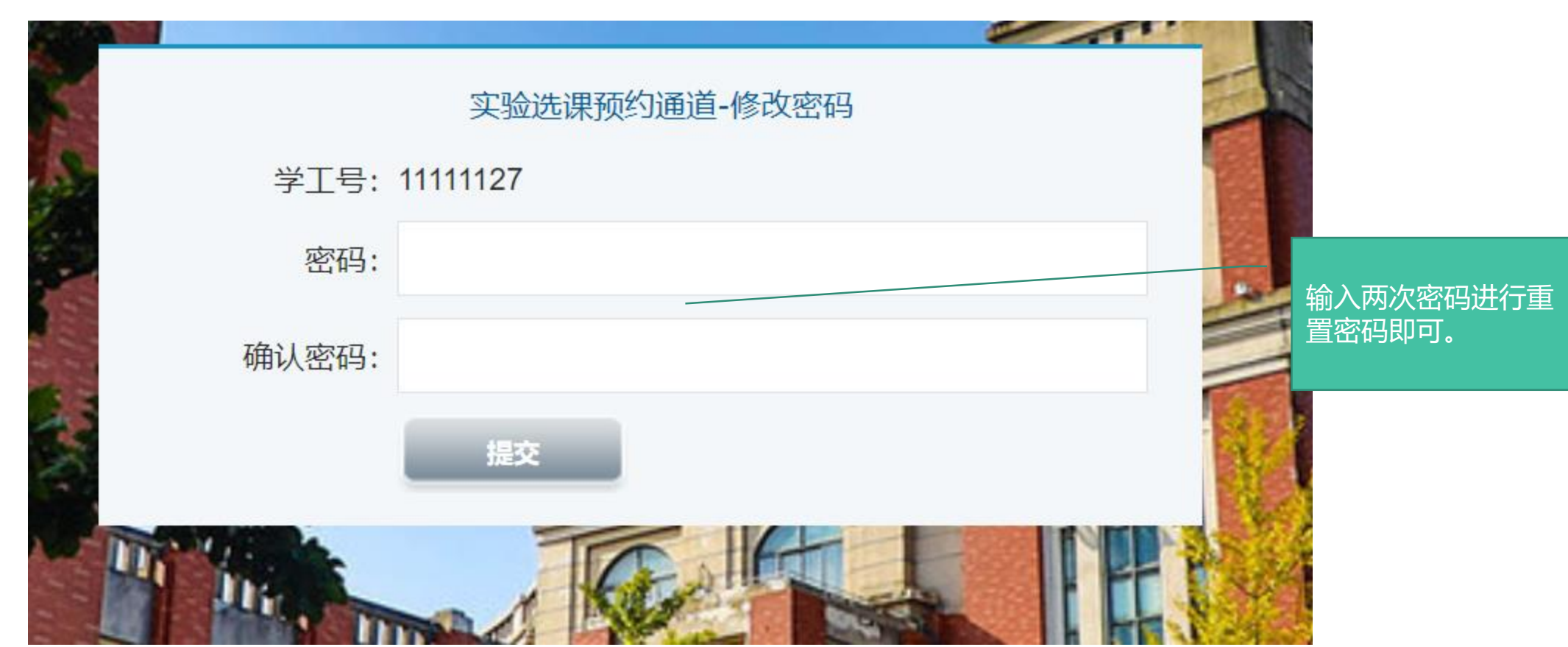

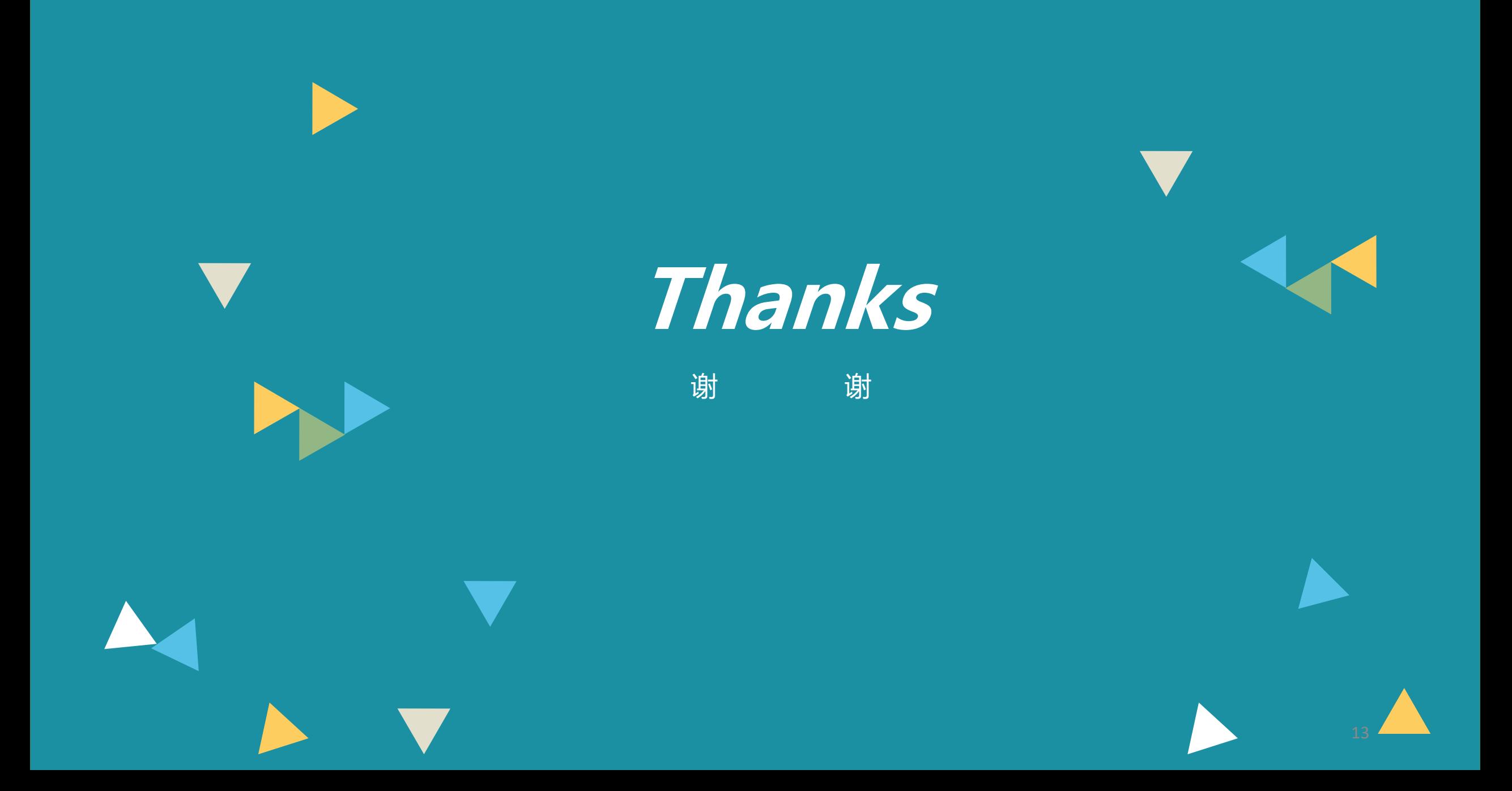